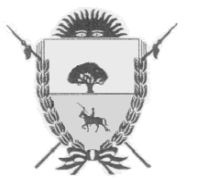

PROVINCIA DE LA PAMPA Ministerio de Hacienda y Finanzas *Dirección General de Rentas*

### **RESOLUCION GENERAL Nº 40/2011**

#### **VISTO**

Las disposiciones contenidas en el artículo 36 del Código Fiscal (t.o.2010) y los artículos 8°, 9° y 11 de su Decreto Reglamentario, y

### **CONSIDERANDO**

Que, analizado el proceso de emisión de Certificados de Inexistencia de Deuda de los Impuestos Inmobiliario y a los Vehículos se evidencia la necesidad de adecuarlo a las exigencias que demandan las solicitudes actuales:

Que, en el aprovechamiento de las nuevas tecnologías informáticas disponibles es posible desarrollar una nueva aplicación que permita, vía on-line, gestionar y obtener la certificación citada así como verificar la autenticidad de un certificado emitido, ampliando los servicios que presta esta Dirección General a través de su sitio web en Internet: [www.dgr.lapampa.gov.ar;](http://www.dgr.lapampa.gov.ar/)

Que, conforme a lo precedentemente expuesto resulta necesario dictar la normativa que establezca las modalidades de solicitud, obtención y verificación de tales certificados;

Por ello, y en ejercicio de las facultades conferidas por los artículos 8°, 9°, y 10 del Código Fiscal (t.o. 2010);

## **EL DIRECTOR GENERAL DE RENTAS**

#### **RESUELVE**

**Artículo 1º:** Disponer que los Certificados de Inexistencia de Deuda de los Impuestos Inmobiliario y a los Vehículos podrán ser emitidos desde el sitio oficial de esta Dirección en Internet: [www.dgr.lapampa.gov.ar,](http://www.dgr.lapampa.gov.ar/) en base a los datos obrantes en este Organismo, no implicando en ningún caso la convalidación de las declaraciones juradas presentadas por los contribuyentes y/o responsables.

**Artículo 2º:** Los receptores de los Certificados de Inexistencia de Deuda de los Impuestos Inmobiliario y a los Vehículos, emitidos conforme al procedimiento dispuesto por la presente, deberán validar su autenticidad y la totalidad de los datos contenidos en los mismos ingresando a la página oficial, en Internet, de esta Dirección General.

**Artículo 3°:** Aprobar los procedimientos que regulan la Consulta e Impresión de Certificados de Inexistencia Deuda y su verificación y el formulario DGR G7022, modelo del Certificado de Inexistencia de Deuda, que como Anexos I y II corren agregados a la presente.-

**Artículo 4º:** Regístrese, elévese al Ministerio de Hacienda y Finanzas, pase al Boletín Oficial para su publicación, cumplido. ARCHÍVESE.

#### **DIRECCION GENERAL DE RENTAS.**

Santa Rosa (La Pampa), 18 de noviembre de 2011**.**

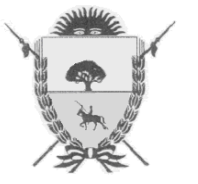

PROVINCIA DE LA PAMPA Ministerio de Hacienda y Finanzas *Dirección General de Rentas*

## **RESOLUCION GENERAL Nº 40/2011**

## **ANEXO I**

## **Certificación de Inexistencia de Deuda desde el Sitio Web**

Se incorporan al sitio oficial de esta Dirección General en Internet dos opciones que permiten generar los Certificados de Inexistencia de Deuda en concepto de Impuesto Inmobiliario y a los Vehículos y comprobar la autenticidad del mismo.

**I) Consulta e Impresión de Certificado de Inexistencia de Deuda:** Se pueden obtener los certificados observando el siguiente procedimiento:

- **1-** Ingresar al sitio web de este Organismo, [www.dgr.lapampa.gov.ar](http://www.dgr.lapampa.gov.ar/)
- **2-** Seleccionar Servicios en Línea.
- **3-** Indicar el Impuesto del que se quiera solicitar el certificado: Inmobiliario o a los Vehículos.
- **4-** En el ítem Trámites que No requieran CAIP seleccionar "Consulta e Impresión de Certificado de Inexistencia de Deuda".
- **5-** Ingresar el número de partida o dominio, fecha y el tipo de acto para el que se requiere el certificado.
- **6-** Para las solicitudes del Impuesto Inmobiliario informar, además, el número de Control del Certificado Catastral correspondiente.
- **7-** Seguidamente, si procede su otorgamiento, se visualizará en pantalla el certificado generado, de lo contrario se informarán las causales que impiden su obtención.

**II) Verificación de un Certificado de Inexistencia de Deuda:** A efectos de comprobar la legitimidad de los certificados que se presenten al realizar las respectivas tramitaciones, se deberá proceder según se indica a continuación:

**1-** Ingresar al sitio web de esta Dirección, [www.dgr.lapampa.gov.ar;](http://www.dgr.lapampa.gov.ar/)

- **2-** Seleccionar Servicios en Línea;
- **3-** Indicar el Impuesto, Inmobiliario o a los Vehículos, por el que se ha emitido el certificado que se procederá a verificar su autenticidad;
- **4-** En Trámites que No requieran CAIP, seleccionar "Verificación de un Certificado de Inexistencia de Deuda";
- **5-** Ingresar los números de Comprobante y de Control que constan en el certificado a validar;
- **6-** A continuación, en caso que el Certificado sea auténtico, se mostrarán en pantalla los datos que corresponden al mismo, siendo factible su reimpresión, en su defecto el sistema informará sobre la invalidez del Certificado consignado.-

## **DIRECCIÓN GENERAL DE RENTAS**.

Santa Rosa (la Pampa), 18 de noviembre de 2011.-

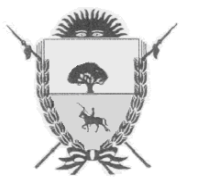

"2011 - Año del Trabajo Decente, la Salud y Seguridad de los Trabajadores"

PROVINCIA DE LA PAMPA Ministerio de Hacienda y Finanzas *Dirección General de Rentas*

**RESOLUCION GENERAL Nº 40/2011**

# **ANEXO II**

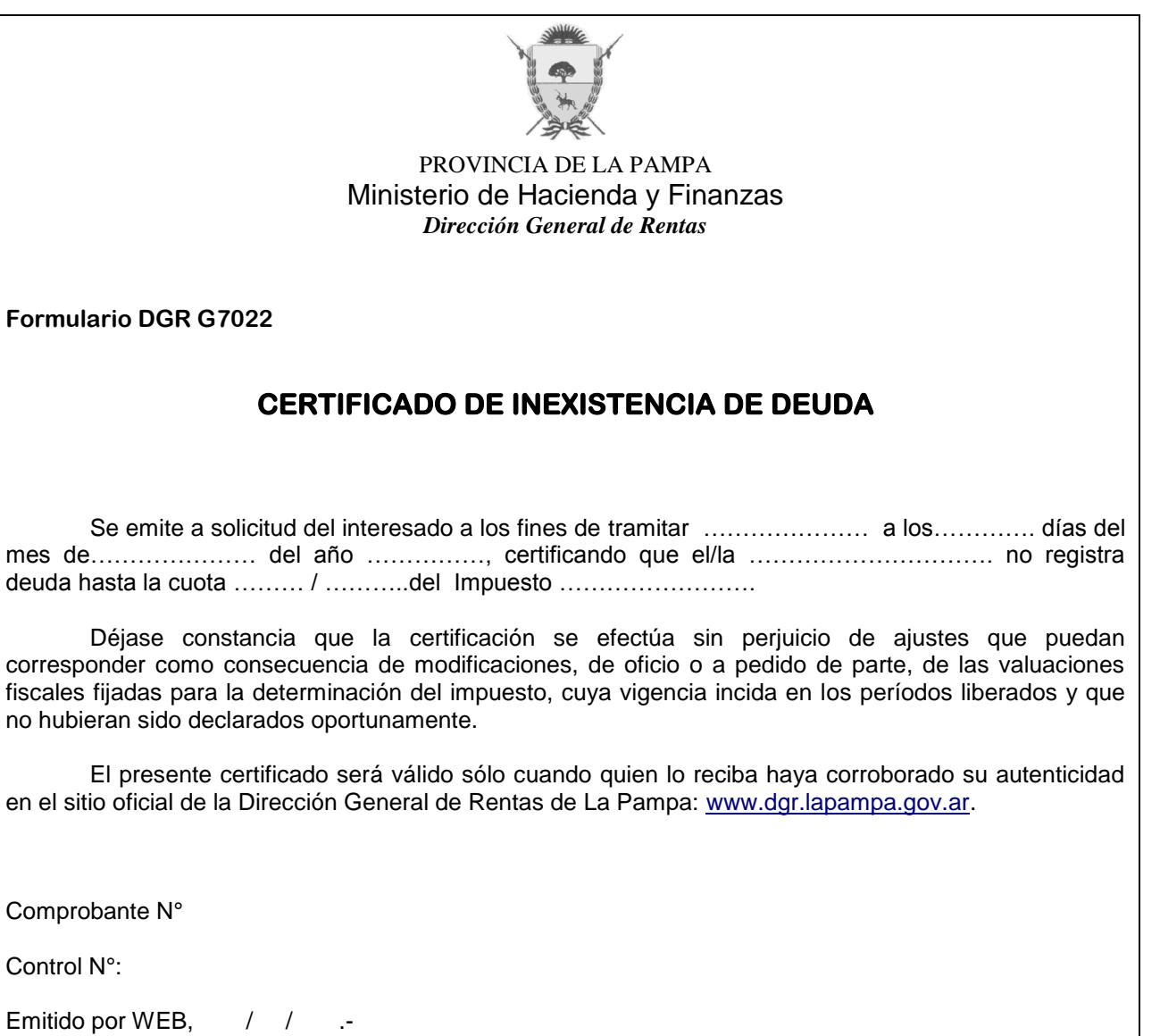

**DIRECCION GENERAL DE RENTAS.** Santa Rosa (La Pampa), 18 de noviembre de 2011**.**